## বাকলিয়া সরকারি কলেজ, চট্টগ্রাম এ অনলাইনে ভর্তি প্রক্রিয়াঃ

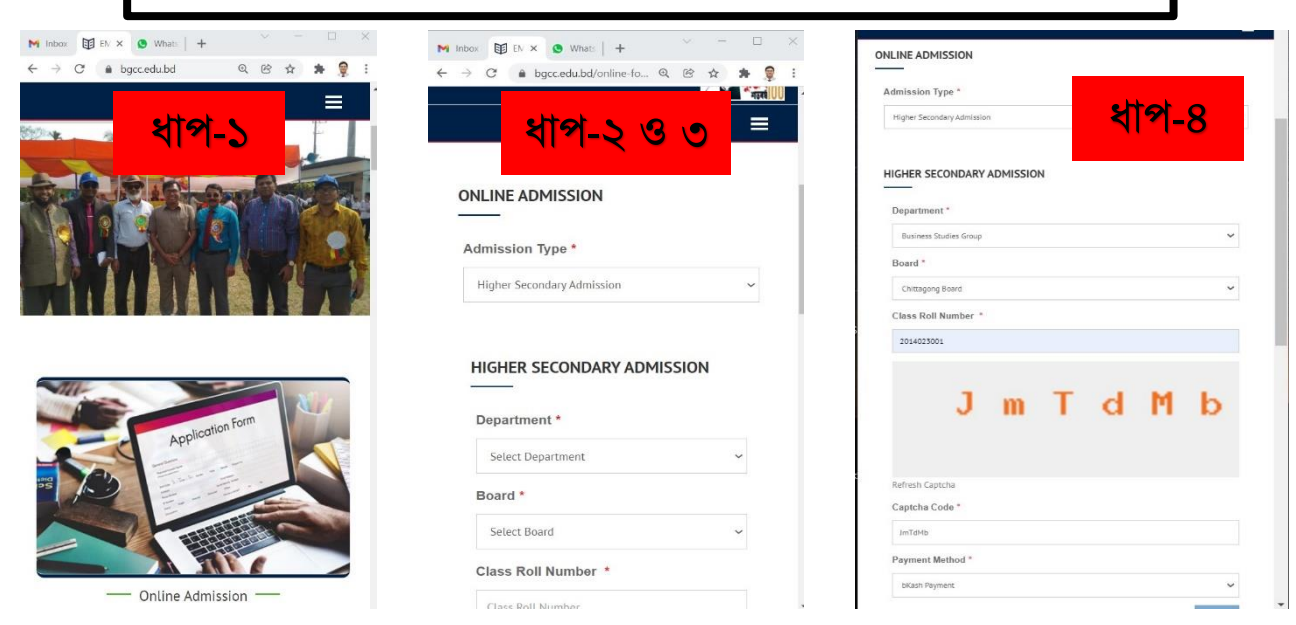

অনলাইনে ভর্তি প্রক্রিয়াঃ

## ধাপ-১: [www.bgcc.edu.bd](http://www.bgcc.edu.bd/) তে যেতে হনে।

ধাপ-২: Online Admission এ ক্লিক করতে হনে।

ধাপ-৩: Admission Type থেকে Higher Secondary Admission সিলেক্ট করতে হনে। ধাপ-৪: প্রয়োজনীয় তথ্য দিয়ে  $\bf{Verify}$  বাটনে ক্লিক করতে হবে।

ধাপ-৫: সঠিক তথ্য দিলে  $\operatorname{Next}$  অপশন এ ক্লিক করলে নাম, পিতার নাম, মোবাইল নম্বর ও অন্যান্য তথ্য দেখাবে। ধাপ-৬: নিজের তথ্য ঠিক থাকলে Save অপশনে ক্লিক করলে Bkash payment option আসবে। ধাপ-৭: যে নম্বর থেকে পেমেন্ট করবে সেই বিকাশ নম্বর দিয়ে পরবর্তী নির্দেশন অনুসরণ করে পেমেন্ট সম্পন্ন হবে। ধাপ-৮: পেমেন্ট সম্পন্ন হওয়ার পর সকল তথ্য নিয়ে একটি ফর্ম আসবে, এটি ভর্তি রসিদ বা পেমেন্টের প্রমাণক হিসেবে

কাজ করবে। তাই এই ফর্মটি সংরক্ষণ করতে হবে।

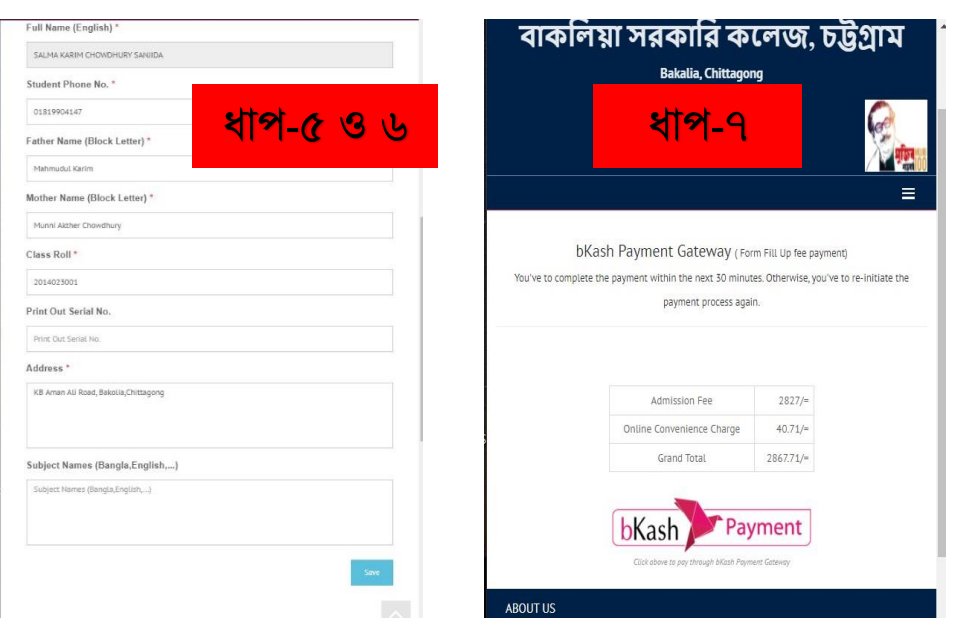